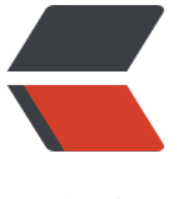

链滴

## 必须要知[道的](https://ld246.com) Linux 技巧

作者:An

- 原文链接:https://ld246.com/article/1358385729723
- 来源网站: [链滴](https://ld246.com/member/An)
- 许可协议:[署名-相同方式共享 4.0 国际 \(CC BY-SA 4.0\)](https://ld246.com/article/1358385729723)

<p>今天早上在GR上面看到的一篇很好的文章,转过来收藏下。原文链接请看文章末尾</p> <p>这篇文章来源于Quroa的一个问答《What are some time-saving tips that every Linux user s ould know?》—— Linux用户有哪些应该知道的提高效率的技巧。我觉得挺好的, 总结得比较好, 其转过来, 并加了一些自己的理解。 首先, 我想告诉大家, <strong>在Unix/Linux下, 最有效率技 的不是操作图形界面,而是命令行操作,因为命令行意味着自动化</strong>。如果你看过《你可能 知道的Shell》以及《28个Unix/Linux的命令行神器》你就会知道Linux有多强大,这个强大完全来自 命令行,于是,就算你不知道怎么去做一个环保主义的程序员,至少他们可以让你少熬点夜,从而有 于你的身体健康和性生活。下面是一个有点长的列表,正如作者所说,你并不需要知道所有的这些东 ,但是如果你还在很沉重地在使用Linux的话,这些东西都值得你看一看。 (注:如果你想知道下面 及到的命令的更多的用法,你一定要man一点。对于一些命令,你可以需要先yum或apt-get来安装 下,如果有什么问题,别忘了Google。如果你要Baidu的话,我仅代表这个地球上所有的生物包括微 物甚至细菌病毒和小强BS你到宇宙毁灭)</p> <h4>基础</h4>  $\langle$ ul> <li><strong>学习&nbsp;Bash&nbsp;</strong>。你可以man bash来看看bash的东西,并不复 也并不长。你用别的shell也行,但是bash是很强大的并且也是系统默认的。(学习zsh或tsch只会让 在很多情况下受到限制)</li>  $\langle$ /ul $\rangle$  $|<sub>u</sub>|$ <li><strong>学习 vim</strong>&nbsp;。在Linux下,基本没有什么可与之竞争的编译器(就算 是一个Emacs或Eclipse的重度用户)。你可以看看《简明vim攻略》和 《Vim的冒险游戏》以及《给 序员的Vim速查卡》还有《把Vim变成一个编程的IDE》等等。</li>  $\langle$ /ul $\rangle$  $|<sub>u</sub>|$ <li><strong>了解 ssh</strong>。明白不需要口令的用户认证(通过ssh-agent, ssh-add), 学 用ssh翻墙,用scp而不是ftp传文件,等等。你知道吗? scp 远端的时候,你可以按tab键来查看远端 目录和文件(当然,需要无口令的用户认证),这都是bash的功劳。</li>  $\langle$ /ul $\rangle$ <p>&nbsp;</p>  $\langle \textbf{u} \rangle$ <li><strong>熟悉bash的作业管理</strong>,如: &amp;, Ctrl-Z, Ctrl-C, jobs, fg, bg, kill, 等 。当然,你也要知道Ctrl+\(SIGQUIT)和Ctrl+C (SIGINT)的区别。</li>  $\langle$ /ul $\rangle$ <ul> <li><strong>简单的文件管理</strong>&nbsp;: ls 和 ls -l (你最好知道 "ls -l" 的每一列的意思) less, head, tail 和 tail -f, ln 和 ln -s (你知道明白hard link和soft link的不同和优缺点), chown, chm d, du (如果你想看看磁盘的大小 du -sk \*), df, mount。当然, 原作者忘了find命令。</li>  $\langle$ /ul> <ul> <li><strong>基础的网络管理</strong>: ip 或 ifconfig, dig。当然,原作者还忘了如netstat, pi g, traceroute, 等</li>  $\langle$ /ul $\rangle$  $\langle$ ul $\rangle$ <li><strong>理解正则表达式</strong>,还有grep/egrep的各种选项。比如: -o, -A, 和 -B 这 选项是很值得了解的。</li>  $\langle$ /ul $\rangle$  $|<sub>u</sub>|$  <li><strong>学习使用 apt-get 和 yum 来查找和安装软件</strong>(前者的经典分发包是Ubunt ,后者的经典分发包是Redhat),我还建议你试着从源码编译安装软件。</li>  $\langle$ /ul $\rangle$ <p><strong>日常</strong></p>  $|<sub>u</sub>|$  <li>在 bash 里,使用 Ctrl-R 而不是上下光标键来查找历史命令。</li>  $\langle$ /ul $\rangle$ 

<ul> <li>在 bash里,使用 Ctrl-W 来删除最后一个单词,使用 Ctrl-U 来删除一行。请man bash后查找R adline Key Bindings一节来看看bash的默认热键, 比如: Alt-. 把上一次命令的最后一个参数打出来 而Alt-\* 则列出你可以输入的命令。</li>  $\langle$ /ul $\rangle$  $\langle$ ul $\rangle$ <li>回到上一次的工作目录: cd – &nbsp; (回到home是 cd ~) </li>  $\langle$ /ul $\rangle$ <ul> <li>使用 xargs。这是一个很强大的命令。你可以使用-L来限定有多少个命令,也可以用-P来指定并 的进程数。如果你不知道你的命令会变成什么样,你可以使用xargs echo来看看会是什么样。当然, -{} 也很好用。示例:</li>  $\langle$ /ul $\rangle$  $\langle$  =  $\rangle$  =  $\langle$  =  $\rangle$  =  $\langle$   $\rangle$  =  $\langle$   $\rangle$   $\langle$   $\rangle$  cat hosts | xargs -I{} ssh root@{} hostname</pre>  $|<sub>u</sub>|$  <li>pstree -p 可以帮你显示进程树。(读过我的那篇《一个fork的面试题》的人应该都不陌生)</li  $\langle$ /ul $\rangle$  $|<sub>u</sub>|$  <li>使用 pgrep 和 pkill 来找到或是kill 某个名字的进程。 (-f 选项很有用).</li>  $\langle$ /ul $\rangle$  $|<sub>u</sub>|$  <li>了解可以发给进程的信号。例如:要挂起一个进程,使用 kill -STOP [pid]. 使用 man 7 signal 查看各种信号,使用kill -l 来查看数字和信号的对应表</li>  $\langle$ /ul $\rangle$  $\langle$ ul $\rangle$ <li>使用 nohup 或 &nbsp;disown 如果你要让某个进程运行在后台。</li>  $\langle$ /ul $\rangle$  $|<sub>u</sub>|$  <li>使用netstat -lntp来看看有侦听在网络某端口的进程。当然,也可以使用 lsof。</li>  $\langle$ /ul $\rangle$  $|<sub>u</sub>|$  <li>在bash的脚本中,你可以使用 set -x 来debug输出。使用 set -e 来当有错误发生的时候abort 行。考虑使用 set -o pipefail 来限制错误。还可以使用trap来截获信号(如截获ctrl+c)。</li>  $\langle$ /ul $\rangle$  $\langle$ ul $\rangle$ <li>在bash 脚本中, subshells (写在圆括号里的) 是一个很方便的方式来组合一些命令。一个常用 例子是临时地到另一个目录中, 例如: </li>  $\langle$ /ul $\rangle$ <pre># do something in current dir (cd /some/other/dir; other-command) # continue in original dir</pre>  $|<sub>u</sub>|$  <li>在 bash 中,注意那里有很多的变量展开。如:检查一个变量是否存在: \${name:?error message 。如果一个bash的脚本需要一个参数,也许就是这样一个表达式 input\_file=\${1:?usage: \$0 input\_fil }。一个计算表达式: i=\$(( (i + 1) % 5 ))。一个序列: {1..10}。 截断一个字符串: \${var%suffix} 和 {var#prefix}。 示例: if var=foo.pdf, then echo \${var%.pdf}.txt prints "foo.txt".</li>  $\langle$ /ul $\rangle$ <ul> <li>通过 &lt;(some command) 可以把某命令当成一个文件。示例: 比较一个本地文件和远程文件 / tc/hosts: diff/etc/hosts < (ssh somehost cat /etc/hosts)</li>  $\langle$ /ul $\rangle$  $\langle$ ul $\rangle$ 

 $\langle$ /ul $\rangle$  $|<sub>u</sub>|$ <li>在 bash中, 使用重定向到标准输出和标准错误。如: some-command &gt;logfile 2&gt;&a p;1。另外,要确认某命令没有把某个打开了的文件句柄重定向给标准输入,最佳实践是加上 "</d v/null", 把/dev/null重定向到标准输入。</li>  $\langle$ /ul $\rangle$ <ul> <li>使用 man ascii 来查看 ASCII 表。</li>  $\langle$ /ul $\rangle$  $|<sub>u</sub>|$  <li>在远端的 ssh 会话里,使用 screen 或 dtach 来保存你的会话。(参看《28个Unix/Linux的命 行神器》) </li>  $\langle$ /ul $\rangle$  $\langle$ ul $\rangle$ <li>要来debug Web, 试试curl 和 curl -I 或是 wget 。我觉得debug Web的利器是firebug, curl wget是用来抓网页的, 呵呵。</li>  $\langle$ /ul $\rangle$  $|<sub>u</sub>|$  <li>把 HTML 转成文本: lynx -dump -stdin</li>  $\langle$ /ul $\rangle$  $|<sub>u</sub>|$  <li>如果你要处理XML,使用 xmlstarlet</li>  $\langle$ /ul $\rangle$ <ul> <li>对于 Amazon S3, s3cmd 是一个很方便的命令(还有点不成熟)</li>  $\langle$ /ul $\rangle$ <ul> <li>在 ssh中, 知道怎么来使用ssh隧道。通过 -L or -D (还有-R) , 翻墙神器。</li>  $\langle$ /ul $\rangle$  $\langle$ ul $\rangle$ <li>你还可以对你的ssh 做点优化。比如,.ssh/config 包含着一些配置: 避免链接被丢弃,链接新的 ost时不需要确认,转发认证,以前使用压缩(如果你要使用scp传文件):</li>  $\langle$ /ul $\rangle$ <pre>TCPKeepAlive=yes ServerAliveInterval=15 ServerAliveCountMax=6 StrictHostKeyChecking=no Compression=yes ForwardAgent=yes</pre>  $|<sub>u</sub>|$ <li>如果你有输了个命令行,但是你改变注意了,但你又不想删除它,因为你要在历史命令中找到它 但你也不想执行它。那么,你可以按下 Alt-#,于是这个命令关就被加了一个#字符,于是就被注释 了。</li>  $\langle$ /ul $\rangle$ <p><strong>数据处理&nbsp;</strong></p>  $|<sub>u</sub>|$  <li>了解 sort 和 uniq 命令 (包括 uniq 的 -u 和 -d 选项).</li>  $\langle$ /ul $\rangle$  $|<sub>u</sub>|$  <li>了解用 cut, paste, 和 join 命令来操作文本文件。很多人忘了在cut前使用join。</li>  $\langle$ /ul $\rangle$  $|<sub>u</sub>|$ <li>如果你知道怎么用sort/uniq来做集合交集、并集、差集能很大地促进你的工作效率。假设有两

<li>了解什么叫 "here documents" ,就是诸如 cat &lt;&lt;EOF 这样的乐西。</li>

又本又仵a和b已解被 uniq了,那么,用sort/uniq会是最快的万式,无论这两个又仵有多大(sort不 被内存所限,你甚至可以使用-T选项,如果你的/tmp目录很小) </li>  $\langle$ /ul $\rangle$  $\langle$  pre>cat a b | sort | uniq &qt; c  $\#$  c is a union b 并集 cat a b | sort | uniq -d &qt;  $c \neq c$  is a intersect b 交集 cat a b b | sort | uniq -u & qt;  $c \neq c$  is set difference a - b 差集</pre>  $\langle$ ul $\rangle$  <li>了解和字符集相关的命令行工具,包括排序和性能。很多的Linux安装程序都会设置LANG 或是 它和字符集相关的环境变量。这些东西可能会让一些命令(如:sort)的执行性能慢N多倍(注:就 是你用UTF-8编码文本文件,你也可以很安全地使用ASCII来对其排序)。如果你想Disable那个i18n 使用传统的基于byte的排序方法,那就设置export LC\_ALL=C (实际上,你可以把其放在 .ba hrc)。如果这设置这个变量,你的sort命令很有可能会是错的。</li>  $\langle$ /ul $\rangle$  $|<sub>u</sub>|$  <li>了解 awk 和 sed,并用他们来做一些简单的数据修改操作。例如:求第三列的数字之和: awk { x += \$3 } END { print x }'。这可能会比Python快3倍,并比Python的代码少三倍。</li>  $\langle$ /ul $\rangle$  $|<sub>u</sub>|$  <li>使用 shuf 来打乱一个文件中的行或是选择文件中一个随机的行。</li>  $\langle$ /ul $\rangle$  $|<sub>u</sub>|$  <li>了解sort命令的选项。了解key是什么(-t和-k)。具体说来,你可以使用-k1,1来对第一列排序 -k1来对全行排序。</li>  $\langle$ /ul $\rangle$  $\langle$ ul $\rangle$  <li>Stable sort (sort -s) 会很有用。例如:如果你要想对两例排序,先是以第二列,然后再以第一 ,那么你可以这样: sort -k1,1 | sort -s -k2,2</li>  $\langle$ /ul $\rangle$  $|<sub>u</sub>|$ <li>我们知道,在bash命令行下, Tab键是用来做目录文件自动完成的事的。但是如果你想输入一个 ab字符 (比如: 你想在sort -t选项后输入<tab&qt;字符), 你可以先按Ctrl-V, 然后再按Tab键, 可以输入<tab&gt;字符了。当然,你也可以使用\$'\t'。</li>  $\langle$ /ul $\rangle$ <ul> <li>如果你想查看二进制文件,你可以使用hd命令 (在CentOS下是hexdump命令), 如果你想编 二进制文件,你可以使用bvi命令(http://bvi.sourceforge.net/ 墙)</li>  $\langle$ /ul $\rangle$  $|<sub>u</sub>|$ <li>另外, 对于二进制文件, 你可以使用strings (配合grep等) 来查看二进制中的文本。</li>  $\langle$ /ul $\rangle$  $|<sub>u</sub>|$  <li>对于文本文件转码,你可以试一下 iconv。或是试试更强的 uconv 命令(这个命令支持更高级 Unicode编码) </li>  $\langle$ /ul $\rangle$  $\langle$ ul $\rangle$ <li>如果你要分隔一个大文件,你可以使用split命令 (split by size) 和csplit命令 (split by a patte n)  $\sqrt{s}$  </li>  $\langle$ /ul $\rangle$ <p><strong>系统调试</strong></p>  $|<sub>u</sub>|$  <li>如果你想知道磁盘、CPU、或网络状态,你可以使用 iostat, netstat, top (或更好的 htop), 还有 stat 命令。你可以很快地知道你的系统发生了什么事。关于这方面的命令,还有iftop, iotop等(参 《28个Unix/Linux的命令行神器》)</li>  $\langle$ /ul $\rangle$ 

<ul> <li>要了解内存的状态,你可以使用free和vmstat命令。具体来说,你需要注意 "cached" 的值, 个值是Linux内核占用的内存。还有free的值。</li>  $\langle$ /ul $\rangle$  $|<sub>u</sub>|$ <li>Java 系统监控有一个小的技巧是,你可以使用kill -3 &lt;pid&qt; 发一个SIGQUIT的信号给JV ,可以把堆栈信息(包括垃圾回收的信息)dump到stderr/logs。</li>  $\langle$ /ul $\rangle$ <ul> <li>使用 mtr 会比使用 traceroute 要更容易定位一个网络问题。</li>  $\langle$ /ul $\rangle$ <ul> <li>如果你要找到哪个socket或进程在使用网络带宽,你可以使用 iftop 或 nethogs。</li>  $\langle$ /ul $\rangle$ <ul> <li>Apache的一个叫 ab 的工具是一个很有用的, 用quick-and-dirty的方式来测试网站服务器的性 负载的工作。如果你需要更为复杂的测试,你可以试试 siege。</li>  $\langle$ /ul $\rangle$  $|<sub>u</sub>|$  <li>如果你要抓网络包的话,试试 wireshark 或 tshark。</li>  $\langle$ /ul $\rangle$  $|<sub>u</sub>|$  <li>了解 strace 和 ltrace。这两个命令可以让你查看进程的系统调用,这有助于你分析进程的hang 哪了,怎么crash和failed的。你还可以用其来做性能profile,使用 -c 选项, 你可以使用-p选项来atta h上任意一个进程。</li>  $\langle$ /ul $\rangle$  $|<sub>u</sub>|$  <li>了解用ldd命令来检查相关的动态链接库。注意:ldd的安全问题</li>  $\langle$ /ul $\rangle$  $|<sub>u</sub>|$  <li>使用gdb来调试一个正在运行的进程或分析core dump文件。参看我写的《GDB中应该知道的 个调试方法》</li>  $\langle$ /ul $\rangle$ <ul> <li>学会到 /proc 目录中查看信息。这是一个Linux内核运行时记录的整个操作系统的运行统计和信 ,比如: /proc/cpuinfo, /proc/xxx/cwd, /proc/xxx/exe, /proc/xxx/fd/, /proc/xxx/smaps.</li>  $\langle$ /ul $\rangle$ <ul> <li>如果你调试某个东西为什么出错时,sar命令会有用。它可以让你看看 CPU, 内存, 网络, 等的统 信息。</li>  $\langle$ /ul $\rangle$ <ul> <li>使用 dmesg 来查看一些硬件或驱动程序的信息或问题。</li>  $\langle$ /ul $\rangle$ <p>作者最后加了一个免责声明: Disclaimer: Just because you&nbsp;<em>can</em>&nbsp;do something in bash, doesn't necessarily mean you should.  $\frac{1}{2}$  </p> <p>转自:http://coolshell.cn/articles/8883.html</p>